There was a task to implement the WPF application "Photobooth". This app should take photographs and video from Canon EOS cameras. Canon provides developers EOS Digital SDK (EDSDK) for this purpose. We used version 2.11. The full list of supported cameras is shown below:

- EOS-1D Mark III
- EOS 40D
- EOS-1Ds Mark III
- EOS DIGITAL REBEL Xsi/450D/ Kiss X2
- EOS DIGITAL REBEL XS/ 1000D/ KISS F
- EOS 50D
- EOS 5D Mark II
- EOS Kiss X3/EOS REBEL T1i /EOS 500D
- EOS 7D

[+44 20 7183 5820](tel:+442071835820)

- EOS-1D Mark IV
- EOS Kiss X4/EOS REBEL T2i /EOS 550D
- EOS 60D
- EOS Kiss X5/EOS REBEL T3i /EOS 600D
- EOS Kiss X50/EOS REBEL T3 /EOS 1100D
- EOS 5D Mark III
- EOS 1D X
- EOS Kiss X6i/EOS 650D/EOS REBEL T4i

Canon EDSDK is native C/C++ library. This library provides manipulation of a digital camera connected to the host PC, digital images and video created in the camera and downloaded to the PC. Since we used C# and WPF, we found EDSDK .NET wrapper - [https://edsdkwrapper.codeplex.com/.](https://edsdkwrapper.codeplex.com/) This wrapper uses COM Interop. We just added video mode support. EDSDK contains multiple native DLLs:

[+44 20 7183 5820](tel:+442071835820)

To use EDSDK in your .NET project, put these DLLs and folder "icc" into your Debug or Release folder and add a reference to the EDSDKWrapper.Framework.dll . The main class of this wrapper is FrameworkManager located in EDSDKWrapper.Framework.Managers namespace. This class implements logic for initialising and terminating of the EDSDK and access to a list of cameras. To access the camera connected to a PC you can use the following code: using EDSDKWrapper.Framework.Managers; using EDSDKWrapper.Framework.Objects; var frameworkManager = new FrameworkManager(); var camera = frameworkManager.GetCameras().FirstOrDefault(); Camera is the second important class in EDSDK. It

[+44 20 7183 5820](tel:+442071835820)

implements access to such camera settings as AE mode, ISO sensitivity, aperture value, shutter speed, white balance, etc. You can get the full list of settings in the EDSDK API reference. Also this class implements logic for live view mode, taking photographs and recording video. All camera settings are wrapped in enumerations in EDSDKWrapper.Framework.Enums namespace. To set some settings and start video recording with getting a live image view stream you can use the following code:

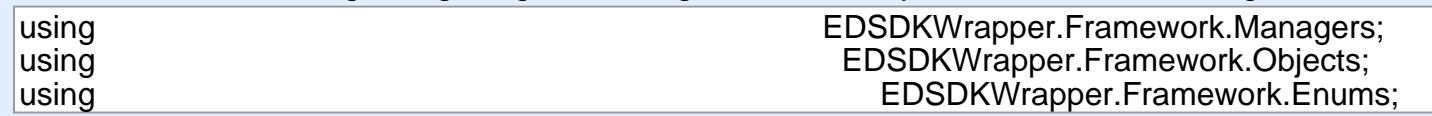

In this code we turn on live view mode and video mode, set transferring of live view and recorded video a the body we take on the non-mode and nace mode, contradicting or the new an to the host PC, and add event handler to VideoDownloaded event. Then we start recording for some time and stop after this time is over with resources disposing.

As we have said above, the current wrapper does not implement video support. How can we get it to work? When we set any camera parameter, we call the native EDSDK function EdsSetPropertyData . This function has the following signature: This is a camera video of the camera control of the camera control of

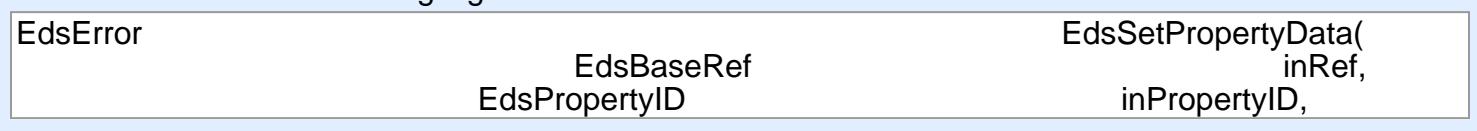

Parameters description: et al. 2003; and 2003; and 2003; and 2003; and 2003; and 2003; and 2003; and 2003; and Education accomption.

- inRef designate the object for which the properties are to set. Designate either EdsCameraRef or EdsImageRef.
- $\bullet$  in Property ID  $\bullet$  designate the property ID camera.Dispose(); inPropertyID - designate the property ID.
	- inParam designate additional property information. Use additional property information if multiple items of information such as picture styles can be set or retrieved for a property. For descriptions of values that can be designated for each property, see the description of inParam for EdsGetPropertyData.
	- inPropertySize designate the size of the property data in bytes. The data size of each property can be retrieved by means of EdsGetPropertySize.
	- inPropertyData designate the propertydata to set.

The parameter inPropertyID defines what operation or camera parameter we want to manipulate. For video recording this parameter equals 0x00000510. Therefore, we added the following line to PropertyId enumeration in wrapper:

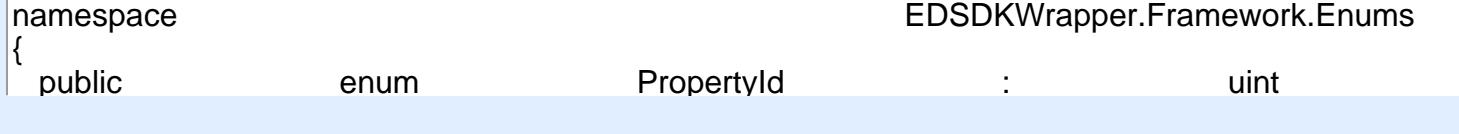

[+44 20 7183 5820](tel:+442071835820)

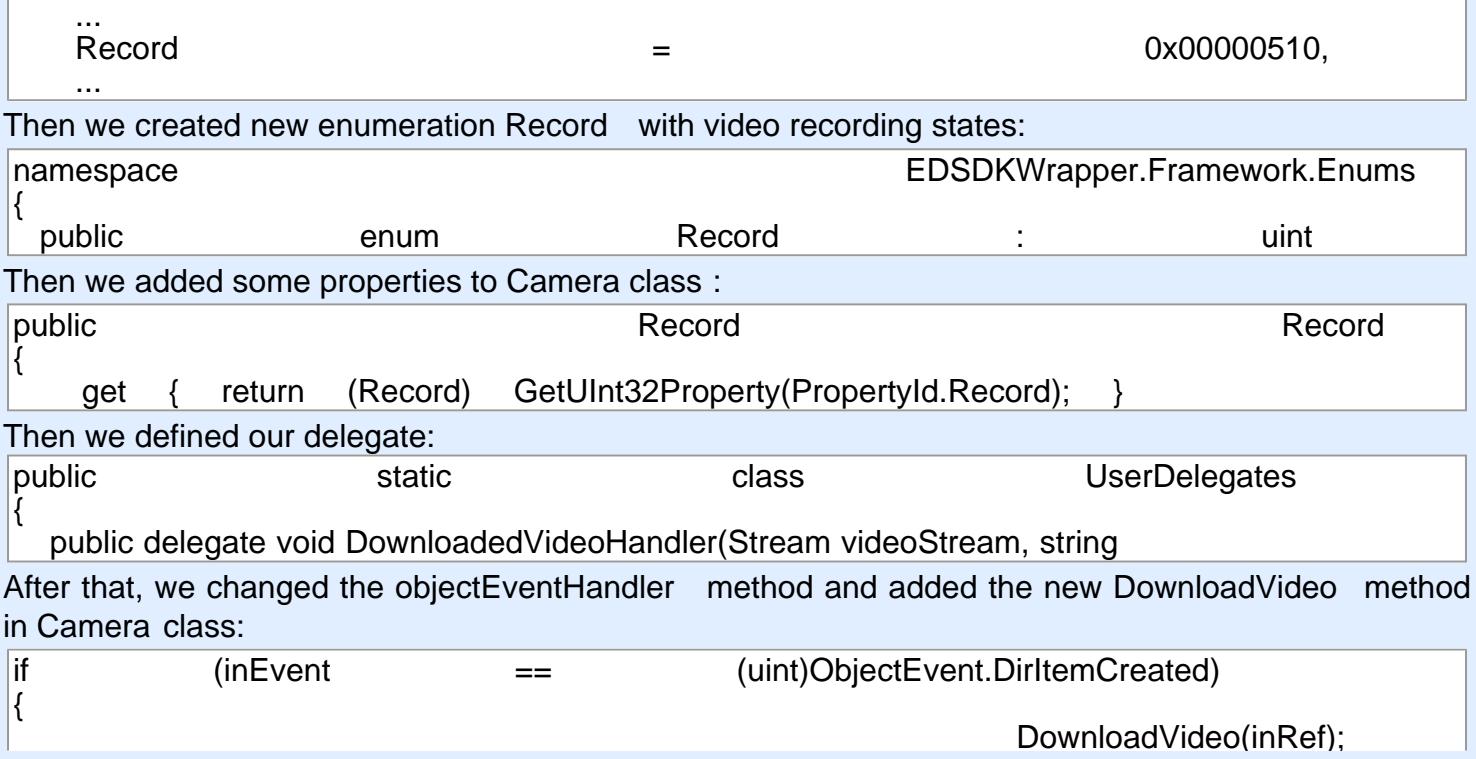

[+44 20 7183 5820](tel:+442071835820)

ReturnValueManager.HandleFunctionReturnValue(returnValue);

uint videoLength;  $\frac{1}{2}$  This method passes a recorded video stream to the VideoDownloaded event between The memory paceded a recorded video cheath to the videoBommedded Tovern P  $R$  and the third way. Hence the  $R$  and  $R$  and  $R$  and  $R$  and  $R$  and  $R$  and  $R$  and  $R$  and  $R$  and  $R$  and  $R$  and  $R$  and  $R$  and  $R$  and  $R$  and  $R$  and  $R$  and  $R$  and  $R$  and  $R$  and  $R$  and  $R$  and  $R$  and  $R$  This method passes a recorded video stream to the VideoDownloaded event handler. We can save it to file in this way:

 $\{$  by the new bytechnical properties of  $\{$  ,  $\{$  ,  $\{$  ,  $\{$  ,  $\{$  ,  $\{$  ,  $\{ \} }$  ,  $\{ \}$  ,  $\{ \}$  ,  $\{ \}$  ,  $\{ \}$  ,  $\{ \}$  ,  $\{ \}$  ,  $\{ \}$  ,  $\{ \}$  ,  $\{ \}$  ,  $\{ \}$  ,  $\{ \}$  ,  $\{ \}$  ,  $\{ \}$  ,  $\{ \}$  , private void CameraVideoDownloaded(Stream videoStream, string filename)  $\vert \{$ 

\_\_\_\_\_\_\_\_\_using (var\_\_\_\_\_\_fileStream = File.Create(file using (var fileStream = File.Create(filename))

ist of parameters and commands in the EDSDK API. if (Video Download and Community of the Download to the Community of the Community of the Community of the Comm Therefore, we can manipulate the Canon EOS cameras via EDSDK in many ways. You can find the full  $\frac{1}{2}$  ist of parameters and commands in the FDSDK  $\Delta$ PI list of parameters and commands in the EDSDK API.  $\blacksquare$ 

[+44 20 7183 5820](tel:+442071835820)